## PAGAMENTO RATA DI ANTICIPO A IMPORTO

A partire dal 5 marzo 2009 tutti i pagamenti relativi alle superconvenzioni saranno gestiti a importo. Nel caso ci fossero casistiche per cui si voglia ancora pagare a percentuale si dovrà contattare il CSI che agirà su delle tabelle di profilazione per ripristinare la vecchia modalità a livello di direttiva.

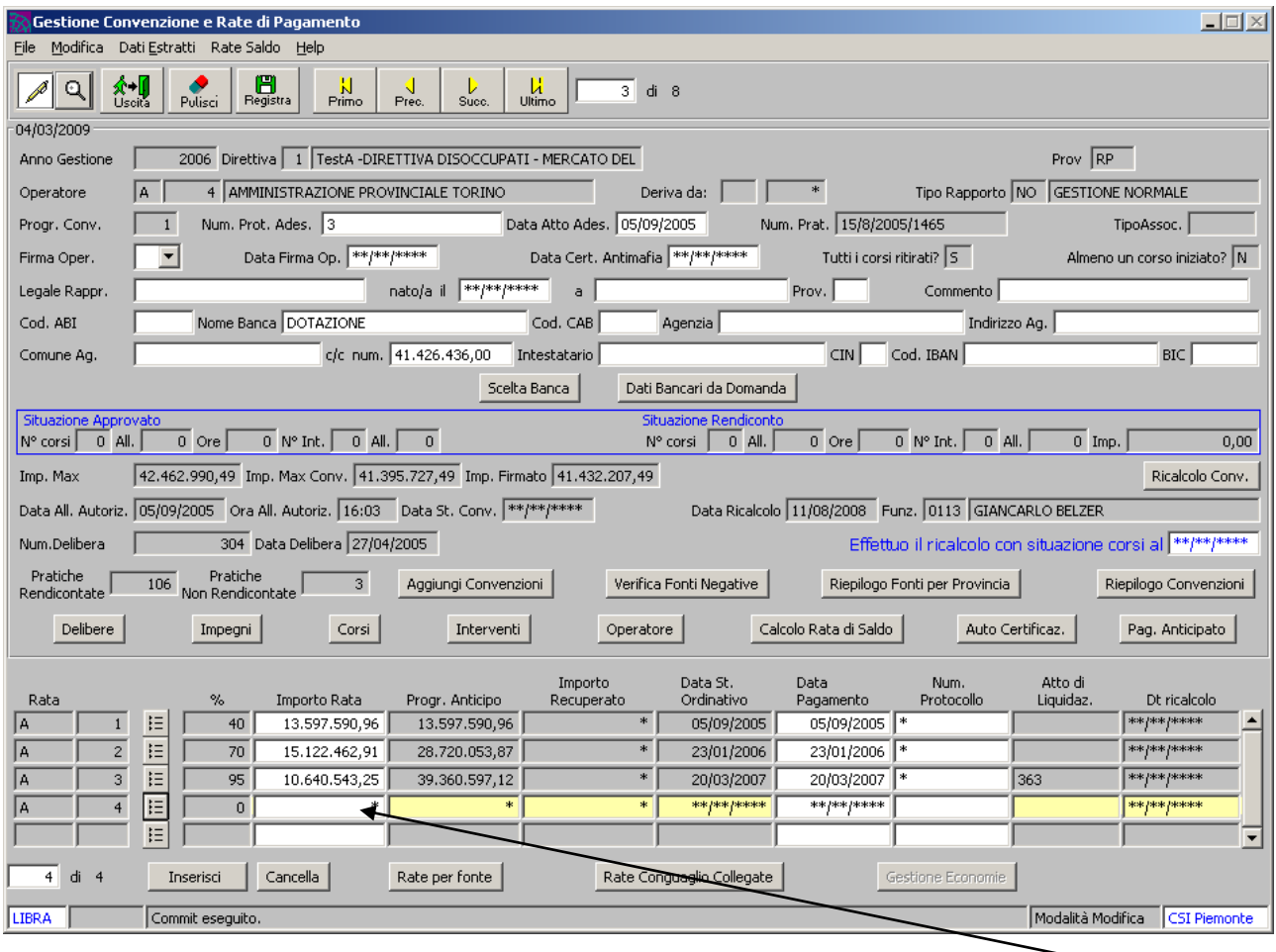

L'utente una volta creata la rata di anticipo non dovrà più digitare la percentuale ma bensì l'importo della rata.

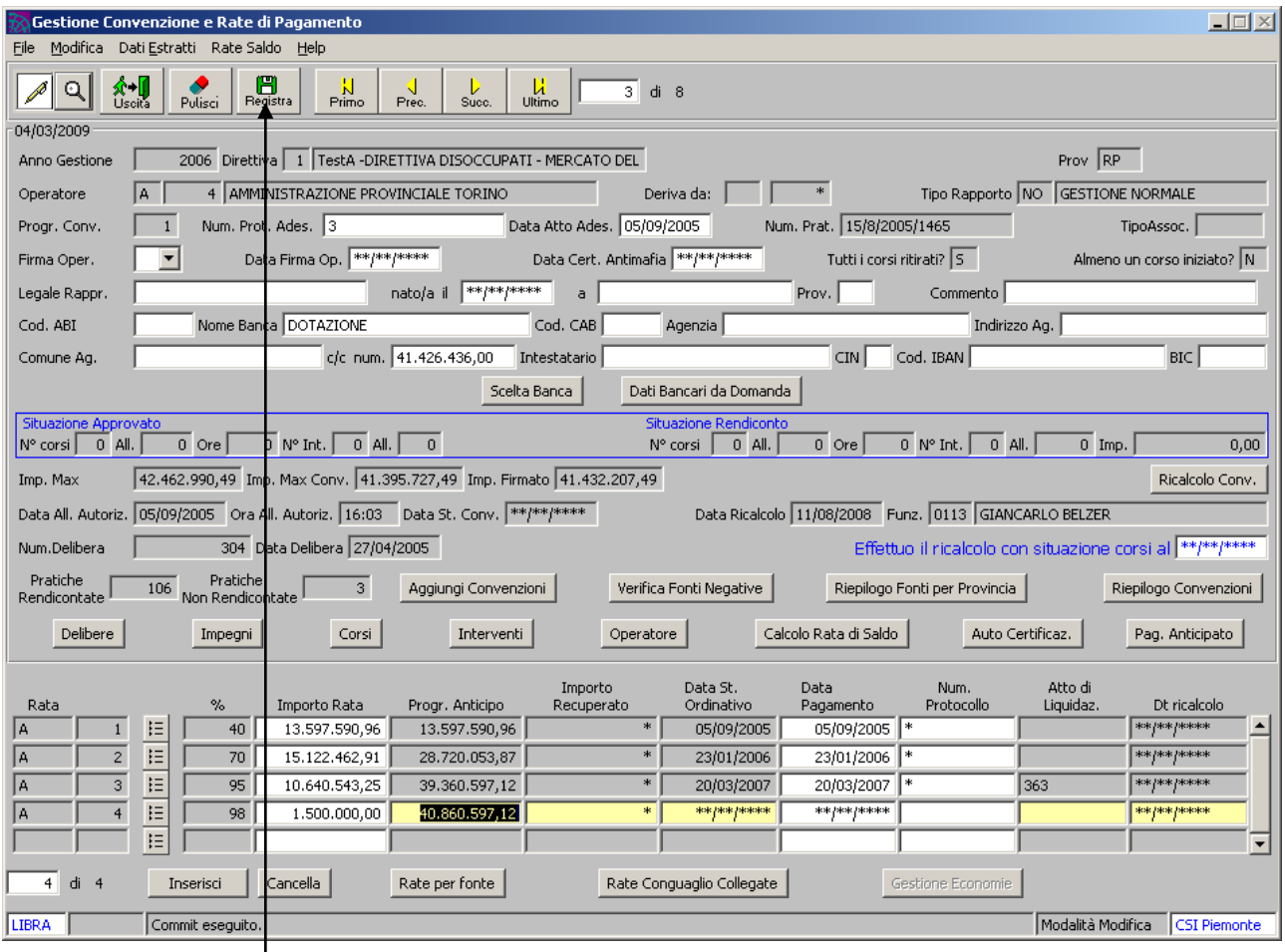

Una volta digitato l'importo il sistema verificherà che tale valore non ecceda il valore max della convenzione.

Tramite il tasto "registra" verrà memorizzata la rata.

Cliccando sul tasto "rata per fonte" verrà visualizzata la seguente videata in cui l'importo della rata non viene inizialmente suddiviso per fonte.

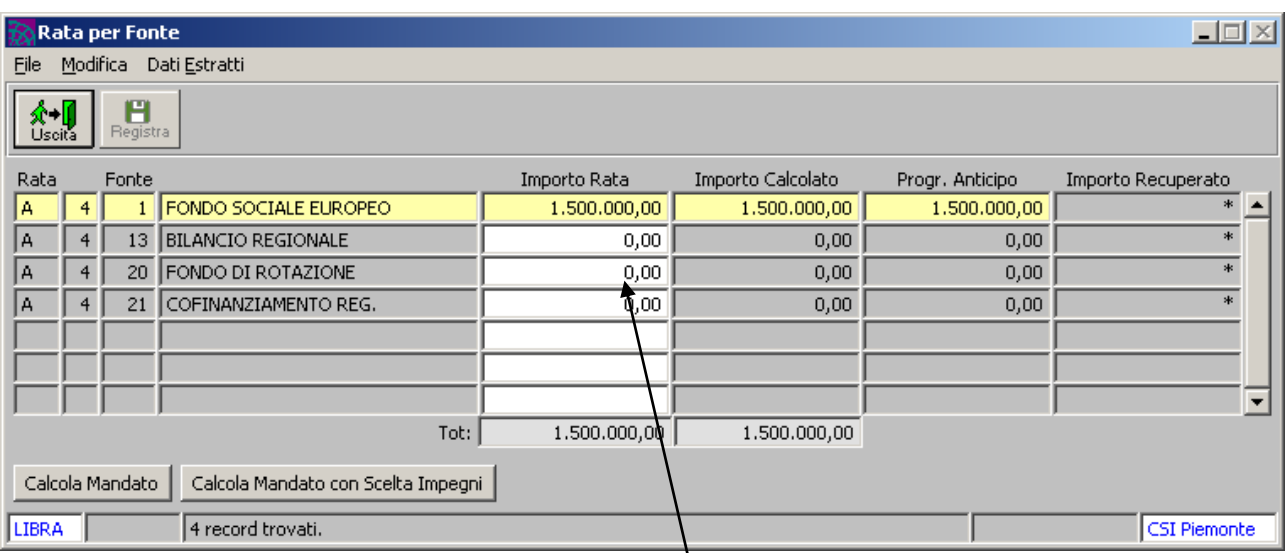

L'utente andrà a valorizzare le fonti con i valori che desidera.

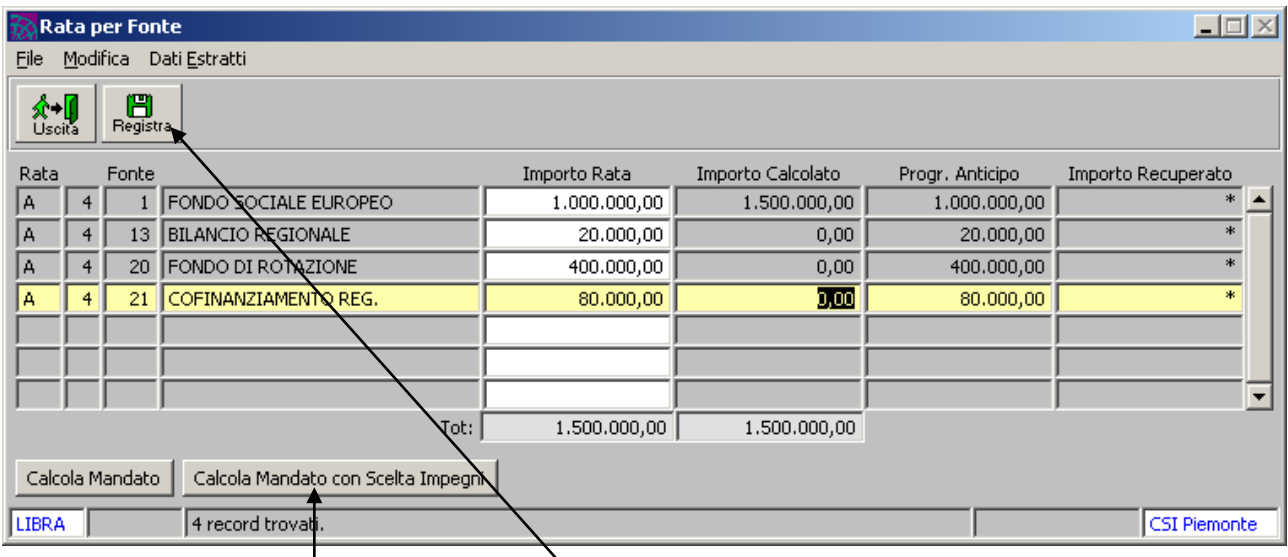

Una volta inseriti i valori delle fonti e registrati a sistema l'utente avrà la possibilità di cliccare sul nuovo tasto "calcola mandato con scelta impegni".

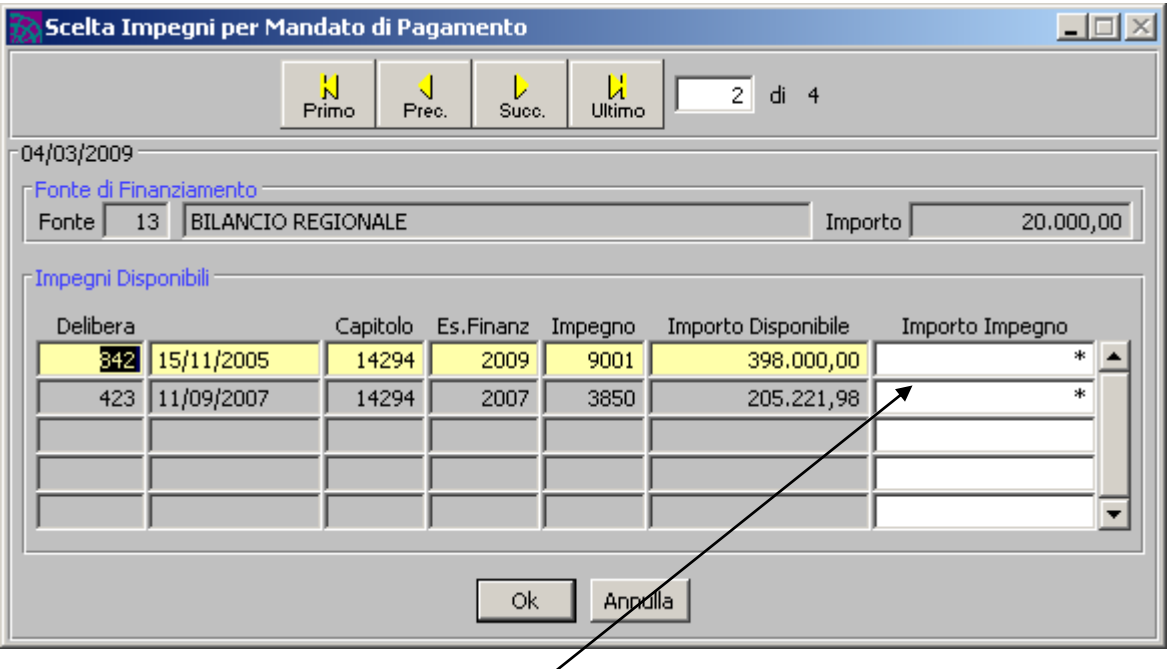

Là dove il sistema verifichi che vi sono più determine associate alla convenzione proporrà gli impegni ad essa collegati e riferiti alla fonte.

L'utente andrà ad inserire sull' impegno o sugli impegni desiderati un importo al fine di evadere la quota da pagare per la fonte.

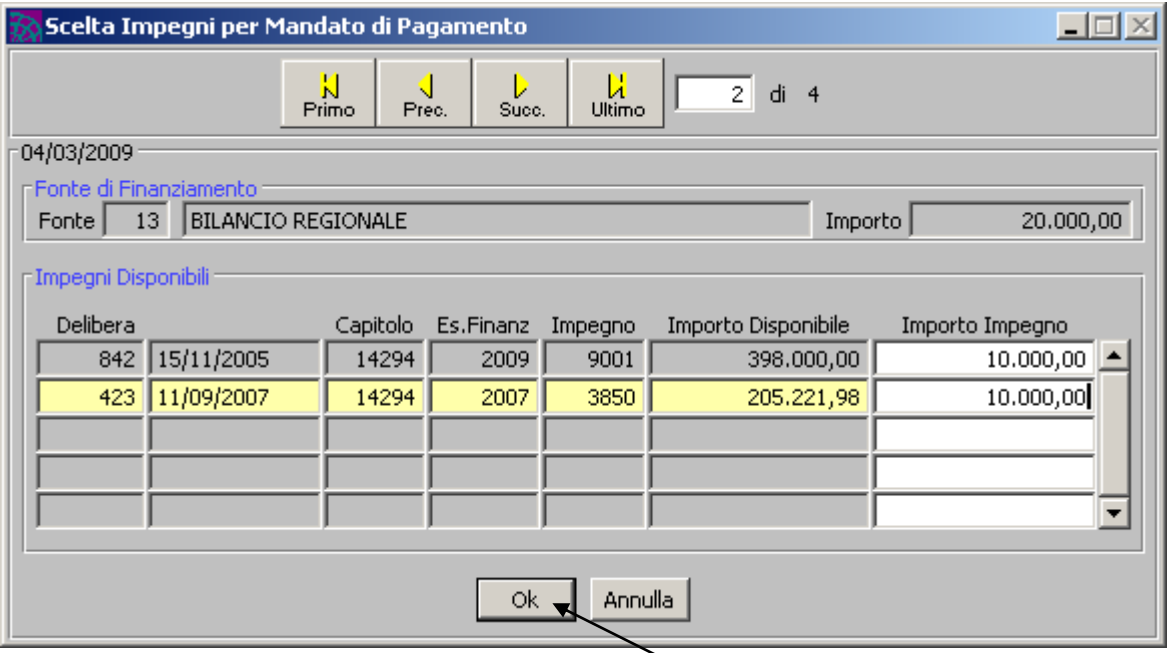

Una volta impostati tutti gli importi per tutte le fonti (sulle fonti che prevedono un'unica determina l'importo è assegnato direttamente) l'utente digiterà il tasto "OK"

A questo punto l'utente potrà procedere normalmente al pagamento della rata.

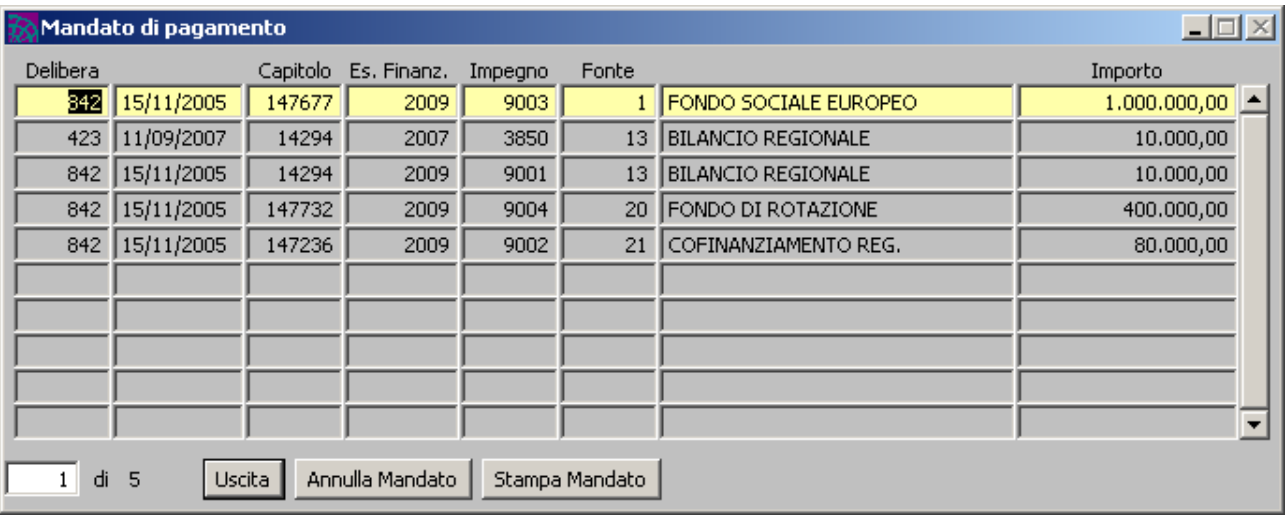